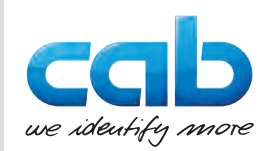

# Instructions d'utilisation

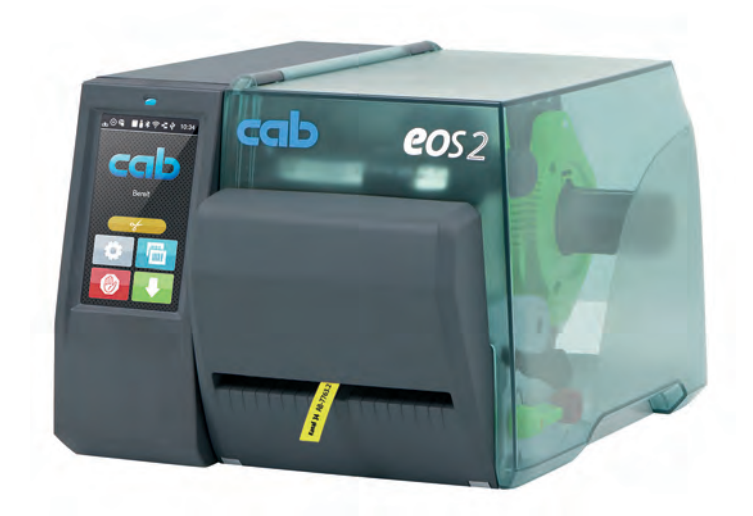

Massicot de coupe et de perforation EOS2 / EOS5

### **2 Instructions d'utilisation 2**

**Édition :** 07/2024 - **Réf. article :** 9003349

#### **Droits d'auteurs**

Cette documentation ainsi que sa traduction sont la propriété de cab Produkttechnik GmbH & Co KG.

Tout usage, représentation, reproduction ou traduction de ce manuel, intégral ou partiel à d'autres fins que celles initialement prévues, nécessite au préalable une autorisation écrite de cab.

#### **Rédaction**

Pour vos questions ou suggestions veuillez vous adresser à cab Produkttechnik GmbH & Co KG.

#### **Traduction française**

Ce document est traduit depuis l'original en langue allemande. cab technologies ne peut être tenue pour responsable pour toute interprétation erronée de sa forme ou de son contenu.

#### **Actualité**

Par l'évolution permanente, des différences peuvent survenir entre la documentation et le matériel.

Consulter le site internet www.cab.de pour obtenir la dernière version.

#### **Conditions générales**

Les livraisons et prestations sont soumises aux « Conditions Générales de Vente » de cab.

Allemagne **cab Produkttechnik GmbH & Co KG** Karlsruhe Tel. +49 721 6626 0 *[www.cab.de](http://www.cab.de)*

France

Niedermodern Tel. +33 388 722501 *[www.cab.de/fr](http://www.cab.de/fr)*

 $IISA$ **cab Technology, Inc.** Chelmsford, MA Tel. +1 978 250 8321 *[www.cab.de/us](http://www.cab.de/us)*

**cab Technologies S.à.r.l. cab Technology, Inc.** Mexique Juárez Tel. +52 656 682 4301 *[www.cab.de/es](http://www.cab.de/es)*

Taïwan **cab Technology Co., Ltd.** Taipei Tel. +886 (02) 8227 3966 *[www.cab.de/tw](http://www.cab.de/tw)*

Chine **cab (Shanghai) Trading Co., Ltd. cab Technology (Pty) Ltd.** Shanghai Tel. +86 (021) 6236 3161 *[www.cab.de/cn](http://www.cab.de/cn)*

Singapour **cab Singapore Pte. Ltd. Singapour** Tel. +65 6931 9099 *[www.cab.de/e](http://www.cab.de/en)n*

Afrique du sud Randburg Tel. +27 11 886 3580 *[www.cab.de/za](http://www.cab.de/za)*

# Table des matières

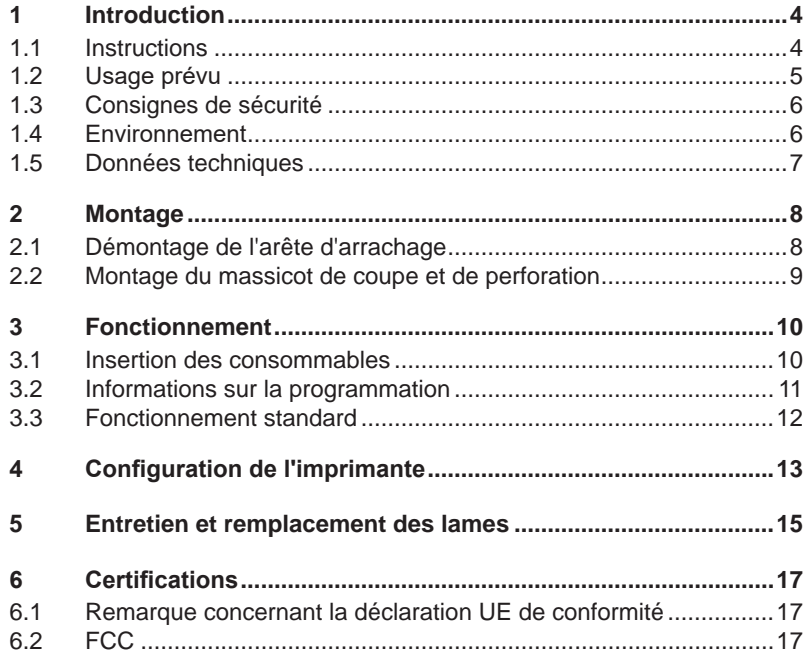

# <span id="page-3-0"></span>**4 1 Introduction 4**

### **1.1 Instructions**

<span id="page-3-1"></span>Dans cette documentation les informations importantes sont marquées comme décrit ci-après :

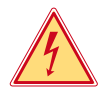

#### **Danger !**

**Vous met en garde d'un danger grave et imminent pour votre santé ou votre vie.**

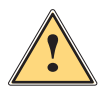

#### **Attention !**

**Vous prévient d'une situation dangereuse pouvant entraîner des dommages corporels ou matériels.**

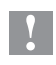

**! Précaution ! Retient votre attention à de possibles dangers, dommages matériels ou qualitatifs.**

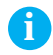

**i Information ! Vous conseille. Vous facilite le travail ou vous guide à travers les étapes importantes.**

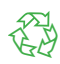

Environnement !<br>Conseils environnementaux.

- Directive concernant la marche à suivre
- $\triangleright$  Renvoi vers un autre chapitre, position, figure ou document.
- Option (accessoires, périphériques, matériels optionnels).
- *Heure* Affichage sur l'écran.

#### <span id="page-4-0"></span>**1 [Introduction](#page-3-1) 5**

### **1.2 Usage prévu**

- L'appareil est exclusivement destiné comme une option pour les imprimantes de la série EOS pour la coupe et la perforation de matières admises par le fabricant. Une utilisation autre que celle prévue est à proscrire. Le fabricant ainsi que le revendeur décline toute responsabilité en cas d'incident dû à une telle utilisation ; l'utilisateur sera tenu seul responsable.
- Pour une utilisation adéquate, le suivi du manuel d'utilisation ainsi que les recommandations du fabricant sont primordiaux.
- Ce matériel est élaboré d'après les derniers critères technologiques et les règles de sécurité actuelles. Cependant suivant son utilisation, des dysfonctionnements peuvent survenir, présentant des dangers pour l'utilisateur ou son entourage et causer des dommages au matériel ou à d'autres objets se situant à proximité.
- L'appareil ne doit être utilisé qu'en parfait état de fonctionnement et ceci en parfaite connaissance des règles de sécurité et d'instructions d'emploi.

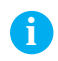

**i Information ! Toutes les documentations actualisées sont consultables sur notre site internet.**

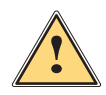

#### **Attention !**

**Cet appareil est un produit de classe A. Dans un environnement résidentiel, il risque de provoquer un brouillage radio, auquel cas l'utilisateur pourra être tenu de prendre des mesures adéquates.**

# <span id="page-5-0"></span>**6 1 [Introduction](#page-3-1) 6**

# **1.3 Consignes de sécurité**

- Mettre l'imprimante hors tension et la débrancher avant le montage ou le démontage du massicot.
- N'utiliser le massicot que lorsqu'il est monté sur l'imprimante.
- Les lames du massicot sont très affûtées. Risque de blessure en particulier lors de l'entretien.
- Les interventions qui ne sont pas décrites dans ce manuel ne peuvent être exécutées que par un personnel formé ou des techniciens habilités.
- Des interventions inadéquates sur les parties électroniques ou leurs logiciels peuvent causer des dysfonctionnements. D'autres interventions inappropriées ou transformations de l'appareil peuvent avoir une incidence sur sa sécurité.
- Les réparations doivent toujours être effectuées dans un atelier qualifié possédant les compétences et le matériel nécessaires pour une remise en état optimale.
- Ne pas retirer les autocollants d'avertissement afin d'être constamment informé de la présence des risques.

# **1.4 Environnement**

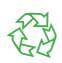

Le matériel obsolète est composé de matériaux de qualité recyclables qui devraient subir une revalorisation.

 $\triangleright$  Déposer dans des points de collecte, séparé des autres déchets.

De part sa modularité de conception, il est très facile de décomposer l'appareil en pièces détachées.

- $\blacktriangleright$  Recycler les pièces détachées.
- E Le circuit électronique de l'appareil doit être déposé dans un endroit prévu à cet effet ou retourné au vendeur.

# <span id="page-6-0"></span>**1 [Introduction](#page-3-1) 7**

# **1.5 Données techniques**

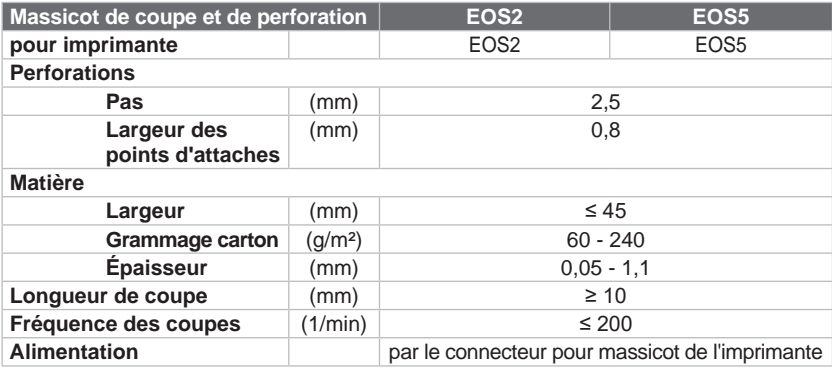

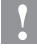

**! Précaution ! La longueur de coupe minimale dépend de la matière et notamment de ses caractéristiques adhésives.** 

X **Effectuer des tests préalables. Même avec des matières très fines, très dures ou très molles.**

# <span id="page-7-0"></span>**8 2 Montage 8**

# **2.1 Démontage de l'arête d'arrachage**

<span id="page-7-1"></span>Avant le montage du massicot, il est nécessaire de retirer l'arête d'arrachage installée en standard :

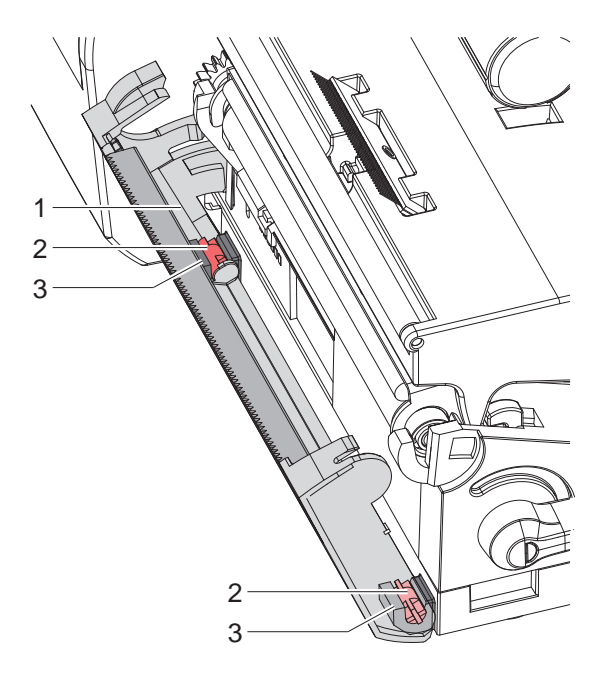

Figure 1 Démontage de l'arête d'arrachage

Basculer l'arête d'arrachage (1), appuyer sur les tenons (2) de l'arête d'arrachage pour les déclipser du support (3) et retirer l'arête d'arrachage.

# <span id="page-8-0"></span>**2 [Montage](#page-7-1)**

# 1 2  $3 - \sqrt{3}$ 4 3 5

# **2.2 Montage du massicot de coupe et de perforation**

Figure 2 Montage du massicot de coupe et de perforation

- 1. Insérer le crochet (2) du massicot (5) dans le guide (1).
- 2. Pousser les tenons (3) jusqu'au clipsage dans les supports (4).
- 3. Basculer le massicot (5) vers le haut afin qu'il s'enclenche dans l'imprimante.

# <span id="page-9-0"></span>**10 3 Fonctionnement 10**

### **3.1 Insertion des consommables**

- <span id="page-9-1"></span> $\blacktriangleright$  Basculer le massicot.
- $\blacktriangleright$  Insérer les étiquettes pour le mode d'arrachage  $\triangleright$  Manuel d'utilisation imprimante.

Guider la matière entre le rouleau et la tête d'impression afin que le début de la bande dépasse entre les lames du massicot.

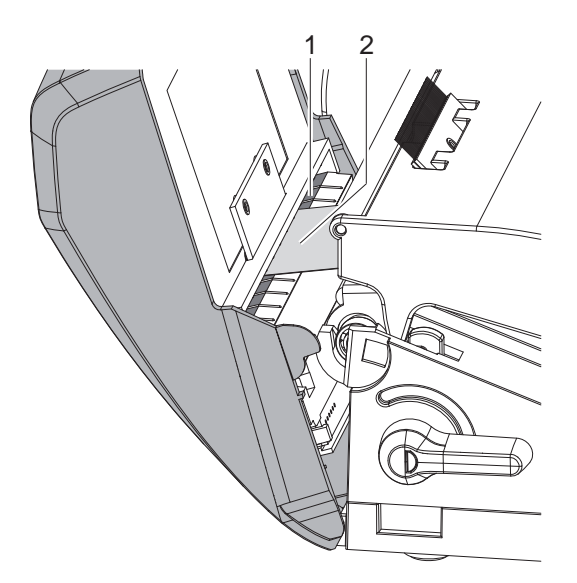

Figure 3 Insertion des étiquettes dans le massicot

- Faire passer les étiquettes (2) dans le guide (1) et basculer le massicot vers l'imprimante.
- $\blacktriangleright$  Insérer le ruban transfert  $\triangleright$  Manuel d'utilisation de l'imprimante.

## <span id="page-10-0"></span>**3 [Fonctionnement](#page-9-1) 11**

### **3.2 Informations sur la programmation**

- Activer le mode de "perforation" ou de "coupe" dans le logiciel. En programmation directe cela se fait grâce aux commandes suivantes :
	- **C p** Commande de perforation<br>**C** Commande de coupe
	- **C** Commande de coupe

Les deux commandes peuvent être combinées, cependant la commande C p a une priorité inférieure  $\triangleright$  Manuel de programmation imprimante.

Dans la suite de commandes suivantes :

C 3

C p

il y aura deux perforations et une coupe finale.

 $\triangleright$  Configurer les paramètres de coupe  $\triangleright$  [4. Configuration de l'imprimante](#page-12-1)

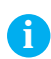

**i Information ! Le réglage des paramètres de coupe sur l'imprimante n'est possible que si un massicot est installé.**

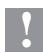

#### **! Précaution !**

**Dans de très nombreux logiciels d'étiquetage la commande C p n'est pas implémentée. De ce fait la perforation de la matière ne sera pas possible.**

 $\blacktriangleright$  Adapter le degré de perforation suivant le type de matière. En programmation directe cela se fait grâce à la commande :

**O Cn** n...valeur entre 0.0 et 10.0

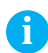

**i Information ! Si le logiciel d'étiquetage ne propose pas la possibilité de configurer la profondeur de perforation, donc si la commande O Cn n'est pas implémentée, celle-ci peut se configurer directement dans le menu de l'imprimante 4. [Configuration](#page-12-1) de l'imprimante**

### <span id="page-11-0"></span>**12 3 [Fonctionnement](#page-9-1) 12**

#### **3.3 Fonctionnement standard**

 $\blacktriangleright$  Mettre l'imprimante sous tension. Le massicot effectue un mouvement de synchronisation.

# **i Information !**

▶ Lors de l'utilisation d'un support continu, sélectionner le **paramètre** *Support continu* **dans le menu** *Configuration -> Étiquettes -> Détection papier***.** 

**Sinon aucune coupe de synchronisation ne peut être déclenchée.** 

de synchronisation.

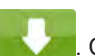

 $\triangleright$  Appuyer sur le bouton  $\triangleright$  . Cela va effectuer une avance et une coupe

Si la tête d'impression n'est pas ouverte entre les différentes tâches d'impression aucune autre synchronisation n'est nécessaire, même lorsque l'imprimante est mise hors tension.

#### $\blacktriangleright$  Envover une tâche d'impression.

Toutes les tâches d'impressions sont imprimées sans interruption les unes après les autres et sont perforées ou coupées suivant la sélection (après chaque étiquette, après une quantité d'étiquettes ou à la fin de la série).

#### **i Information !**

**Une coupe immédiate peut être déclenchée entre les tâches d'impression**  en appuyant sur le bouton du du panneau de commande.

## <span id="page-12-0"></span>**4 Configuration de l'imprimante 13**

<span id="page-12-1"></span>**i Information ! Les réglages dans le menu configuration de l'imprimante sont des réglages de bases pour la combinaison imprimante - massicot. De nouveaux réglages sont nécessaires lors du remplacement du massicot ou de l'imprimante.**

**Les réglages pour la tâche d'impression sont à effectuer prioritairement dans le logiciel. Des paramètres supplémentaires concernant la position de coupe y sont disponibles.**

**Les positions de coupe du menu configuration de l'imprimante et du logiciel s'additionnent.**

**Pour plus de détails sur la configuration de l'imprimante Manuel de configuration imprimante**

#### **Paramètre de coupe**

 $\blacktriangleright$  Démarrer le menu.

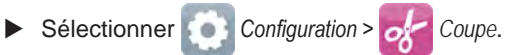

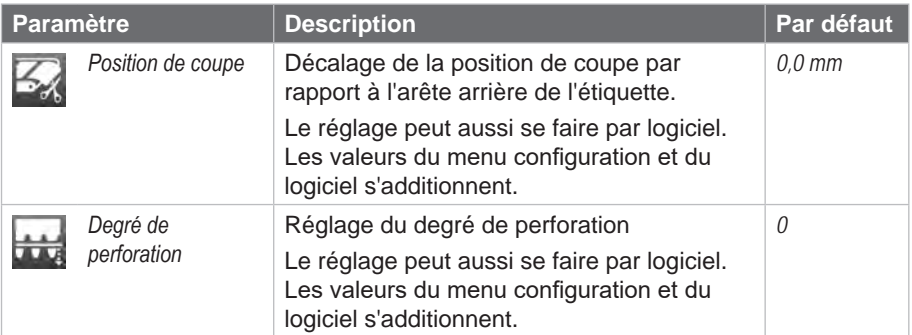

# **14 [4 Configuration](#page-12-1) de l'imprimante 14**

#### **Cellule de détection d'étiquettes**

- $\blacktriangleright$  Démarrer le menu.
- X Sélectionner *Configuration > Étiquettes*.

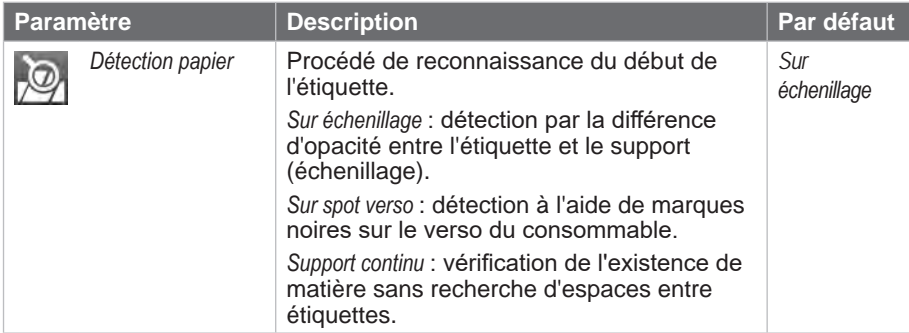

#### **Recul**

- $\blacktriangleright$  Démarrer le menu.
- X Sélectionner *Configuration > Impression*.

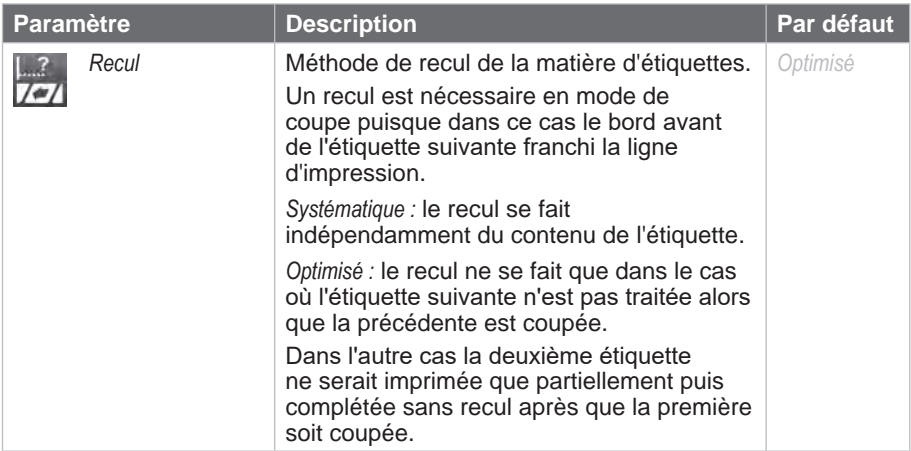

### <span id="page-14-0"></span>**5 Entretien et remplacement des lames 15**

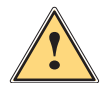

#### <span id="page-14-1"></span>**Attention !**

X **Mettre l'imprimante hors tension et la débrancher pour éviter tout mouvement des lames.**

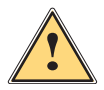

#### **Attention !**

**Les lames du massicot sont très affûtées ! Risque de blessures !**

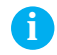

**i Information ! Si le massicot coupe directement dans l'étiquette plutôt que dans l'échenillage, des restes d'adhésifs vont se déposer sur les lames. Des particules d'adhésifs vont également se déposer sur le rouleau d'impression en mode de coupe avec retrait.** 

▶ Nettover régulièrement le rouleau d'impression et les lames du **massicot.**

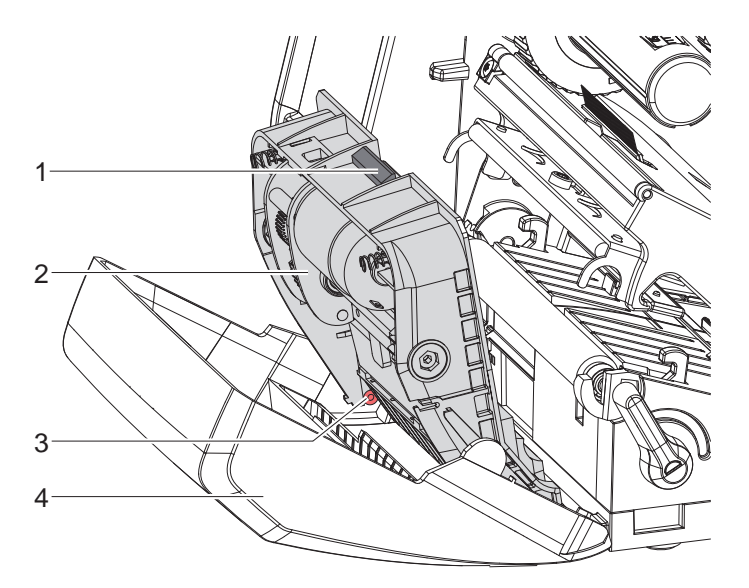

Figure 4 Démontage du massicot

- 1. Basculer le massicot.
- 2. Appuyer sur le bouton de déverrouillage (1) et retirer le bloc massicot (2) du cache en plastique (4).
- 3. Si les lames ne sont que légèrement souillées, les nettoyer avec un chiffon doux et passer à l'étape 5.

## **16 5 [Entretien et remplacement des lames](#page-14-1) 16**

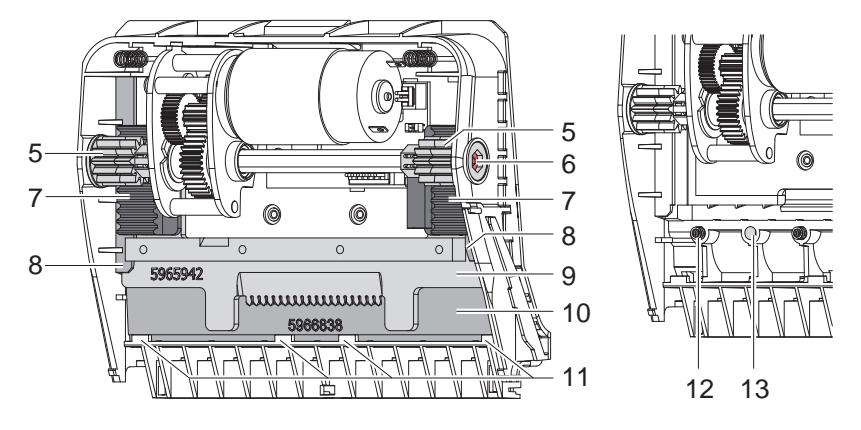

Figure 5 Retrait des lames The State of The Figure 6 Ressorts

- 1. Si les lames sont fortement encrassées par des résidus d'adhésif ou si elles sont usées, les retirer :
	- $\triangleright$  Tourner l'arbre (6) dans le sens des aiguilles d'une montre avec un tournevis Torx TX10 jusqu'à ce que les crémaillères (7) soient désengagés.
	- $\blacktriangleright$  Retirer la lame supérieure (9) des quides (8).
	- $\blacktriangleright$  Retirer la lame inférieure (10).
	- $\blacktriangleright$  Retirer tous les dépôts sur les lames avec un chiffon doux imbibé d'un dissolvant pour étiquettes.
	- $\triangleright$  Si nécessaire, remplacer les lames.
	- $\blacktriangleright$  Insérer la lame inférieure par le haut dans les supports.
	- $\triangleright$  Si nécessaire, replacer les ressorts (12) dans les dispositifs de retenue de ressort (13).
	- Pour remonter la lame supérieure, appuyer la lame inférieure sur le cache et pousser la lame supérieure vers le haut dans le guide jusqu'à ce que les crémaillères (7) puissent s'engager dans les roues dentées (5).
	- $\triangleright$  Tourner l'arbre (6) dans le sens inverse des aiguilles d'une montre avec le tournevis Torx TX10 jusqu'à ce que la lame atteigne la butée supérieure.
- 2. Accrocher le bloc massicot (2) conformément à la figure 4 dans les axes (3) et basculer le couvercle (4) jusqu'à ce qu'il s'enclenche.
- 3. Basculer le massicot vers l'imprimante.

### <span id="page-16-0"></span>**6 Certifications 17**

## **6.1 Remarque concernant la déclaration UE de conformité**

Les massicots de coupe et de perforation pour la série EOS répondent aux exigences fondamentales en matière de santé et de sécurité des directives européennes :

- Directive 2014/30/UE concernant la compatibilité électromagnétique
- Directive 2011/65/UE relative à la limitation de l'utilisation de certaines substances dangereuses dans les équipements électriques et électroniques

#### **Déclaration UE de conformité**

[https://www.cab.de/media/pushfile.cfm?file=](https://www.cab.de/media/pushfile.cfm?file=3528)3528

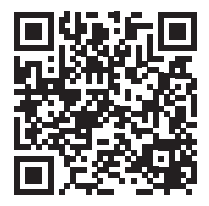

### **6.2 FCC**

**NOTE : This equipment has been tested and found to comply with the limits for a Class A digital device, pursuant to Part 15 of the FCC Rules. These limits are designed to provide reasonable protection against harmful interference when the equipment is operated in a commercial environment. The equipment generates, uses, and can radiate radio frequency and, if not installed and used in accordance with the instruction manual, may cause harmful interference to radio communications. Operation of this equipment in a residential area is likely to cause harmful interference in which case the user may be required to correct the interference at his own expense.**